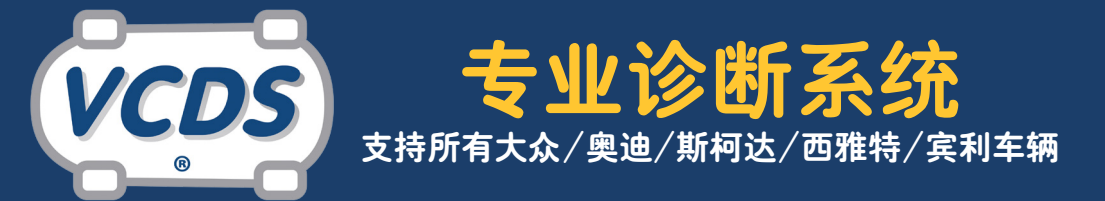

## Ross-Tech 汽修技术 - 安全气囊编码

每次大众,奥迪或者斯柯达车辆碰撞后安全气囊打开,碰撞 发生时的数据会存入安全气囊的控制模块电脑内,并且无法清 除。 要想将车辆修复到正常状态,安全气囊的控制模块必须更 换。 在这篇技术文章内,我们将详细介绍车辆更换全新的安全气 囊后应该如何重新编码,该步骤适用于很多大众集团近年来的 新车。

**重要提醒:**大众奥迪集团的车辆配置的安全气囊控制模块 有个机电开关用来打开安全气囊,该开关的设置类似于枪支的 触发机制,是不可逆的。如果有任何人声称可以重置打开过的安 全气囊,请离他远一点。安全气囊错误打开或者无法打开都将对 您的声誉和业务造成无法挽回的损失。

**第1步:**在更换全新的安全气囊控制模块之前,找到并解决与安 全气囊或安全气囊触发器相关的问题。 **第2步:**安装全新的安全气囊控制模块

**第3步:**对安全气囊控制模块进行编码

全新的安全气囊控制模块出厂时,软编码一般是全零;安装 后必须进行编码。

大众原厂诊断仪使用"引导性故障查询"协助技师完成这 些控制模块的编码工作。很多后市场的诊断工具不提供这项功 能。VCDS,虽然不具备"引导性故障查询"功能,但是会如下图所 示对相关安全气囊控制模块提供"建议编码值"。该值由VCDS计 算估计,也许不是百分之百的正确。如果不正确的话,控制模块 会拒绝接受该编码值,编码保持为全零状态。

使用VCDS的【编码帮助】功能,建议编码值输入到"软件编 码"框后,点击【执行】。

如果当前的服务站代码(WSC)为全零,您可能需要输入一 个非零的服务站代码后,控制模块才会接受新的编码值。您可以 使用任何非零的服务站代码(如12345)。

(服务站代码是用来跟踪控制模块编码修改的执行者。每个大众/奥迪/斯 柯达4S店都有服务站代码。 VCDS对服务站代码并没有要求,但是某些控制模块 要求非全零的服务站代码才会允许编码。)

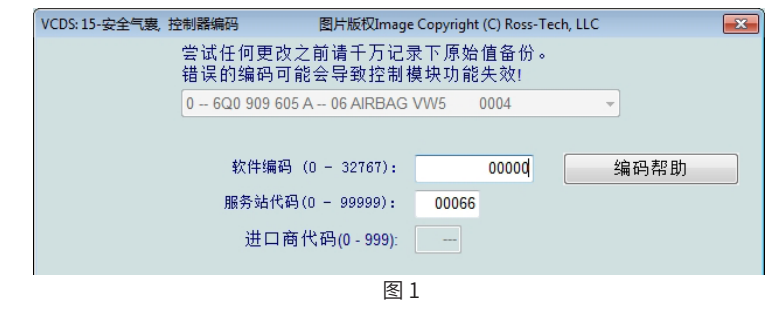

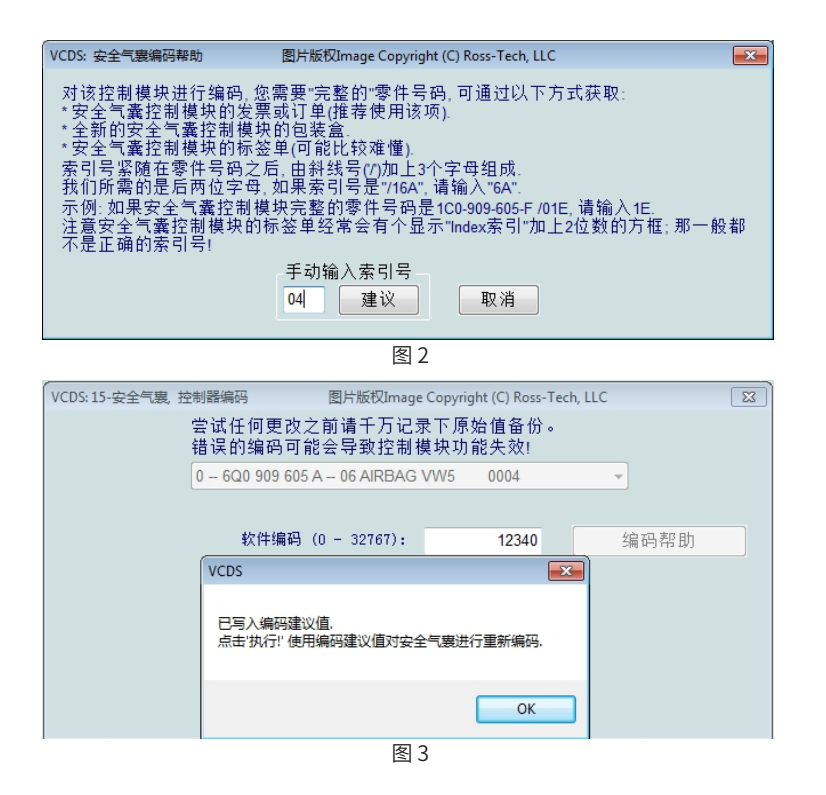

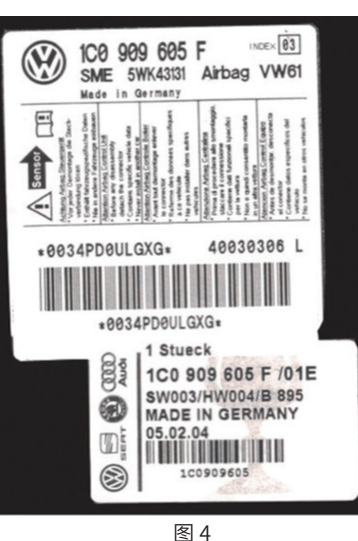

某些时候,VCDS无法 通过自动读取索引值计算 编码建议值,需要您手动 输入"索引码"才能获得编 码建议值。请查看图2。所 谓"索引号"是安全气囊控 制模块"完整"零件号的一 部分。您可以在安全气囊 控制模块产品包装盒上找 到零件号和索引号,您也 可查询您的订单/发票,或 者查看如图4所示的零件 标签。

一些安全气囊控制模块贴有两个标签。使用零件号后面含 有斜线("/")的标签。 索引号就是斜线后面的以0开头的那些号 码。 如图4所示,零件号码是1C0-909-605-F /01E,索引号是01E, 请在VCDS的索引号框内输入1E,如图2所示。当您点击【建议值】 后,VCDS会给出建议编码值,该值会自动输入到"软件编码"框 内。

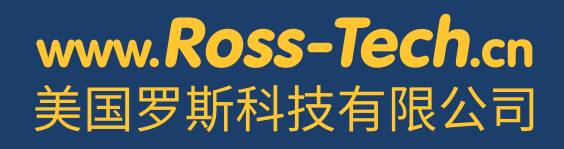

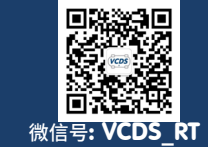

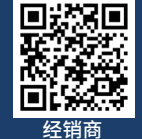

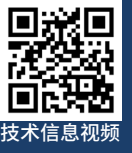